#### **Document information**

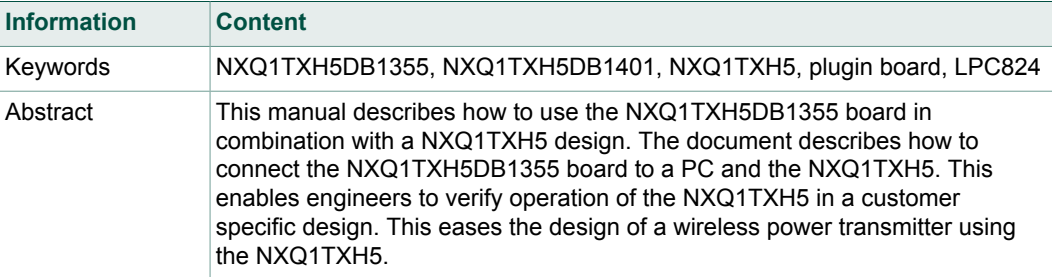

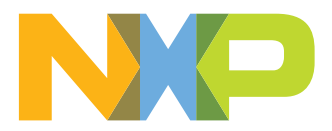

#### **Revision history**

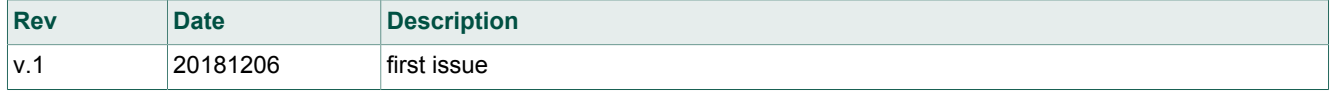

## <span id="page-2-0"></span>**1 Introduction**

This document describes how to use the NXQ1TXH5DB1355 plugin board.

The NXQ1TXH5DB1355 board can be used in combination with the NXQ1TXH5DB1401 demo board or with a customer-specific design. The NXQ1TXH5DB1355 plugin board contains a microcontroller, the LPC824M201JDH20. This microcontroller interfaces between the I<sup>2</sup>C from the NXQ1TXH5 and the UART.

The NXQ1TXH5DB1355 can be used for the following tasks:

- **•** Read out Qi operating phase (ping, power transfer, foreign object detected, fault state)
- **•** Verifying parameter setup via configuration resistors
- **•** Read out chip temperature, switching frequency
- **•** Foreign power calibration

This information helps designers with the verification and testing of their NXQ1TXH5 application.

# <span id="page-3-2"></span>**2 NXQ1TXH5DB1355 board connections**

<span id="page-3-0"></span>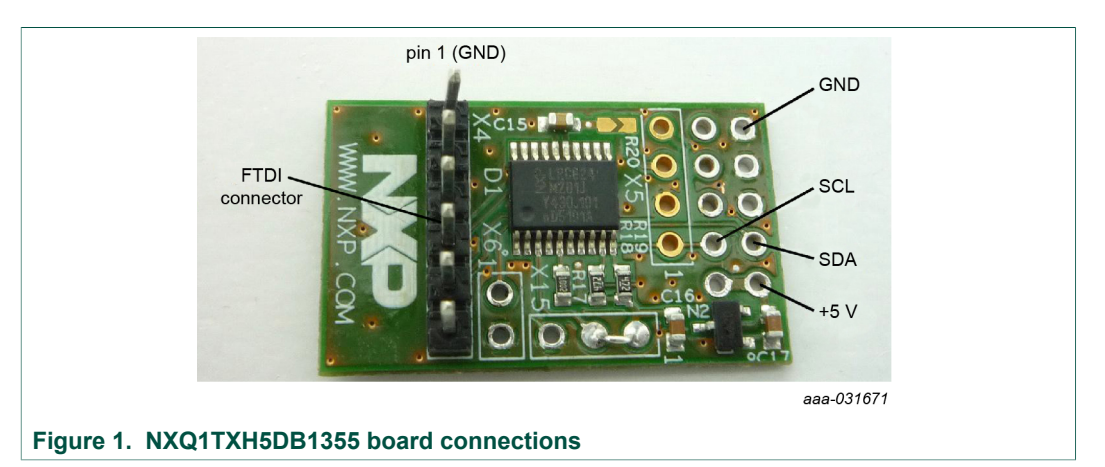

The NXQ1TXH5DB1355 board as shown in [Figure 1](#page-3-0) can be used in combination with the TTL-232R- 3V3 cable from FTDI.

[Table 1](#page-3-1) shows the pinout of the connector on the FTDI cable. The NXQ1TXH5DB1355 board only uses GND, TXD, and RXD. The FTDI cable connects to header X4 of the NXQ1TXH5DB1355 board.

#### <span id="page-3-1"></span>**Table 1. Pinout connector FTDI cable**

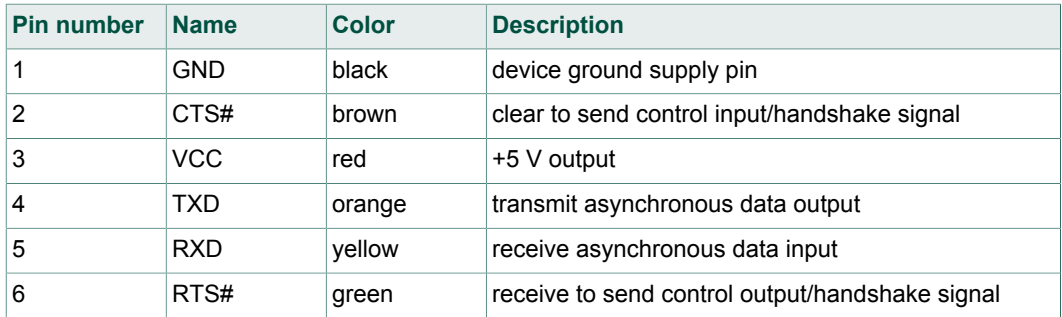

The NXQ1TXH5DB1355 is connected to the I<sup>2</sup>C interface of the NXQ1TXH5. The pullup resistors for the SDA and SCL lines are already on the NXQ1TXH5DB1355 board. Connect the SDA, SCL, and GND pins of header X3 to the design with the NXQ1TXH5.

To power the components on the NXQ1TXH5DB1355 board, connect a 5 V supply to pin 9 and its GND connection. This supply can be obtained from a separate lab supply or from the NXQ1TXH5 application.

**NXQ1TXH5DB1355 plugin board**

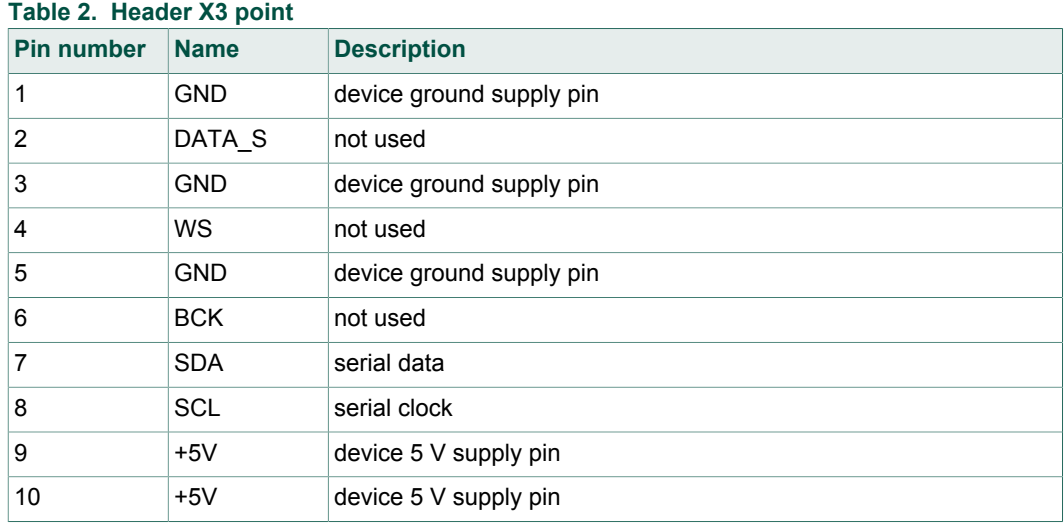

#### **User manual Rev. 1 — 6 December 2018**

# <span id="page-5-1"></span>**3 Logging with the NXQ1TXH5DB1355 board**

The UART output of the NXQ1TXH5DB1355 board can be viewed in a terminal program like Putty or Teraterm. This chapter describes how to install and set up these tools.

#### **3.1 Installation**

- <span id="page-5-2"></span>**•** Download and install the FTDI driver from http://www.ftdichip.com/Drivers/VCP.htm
- **•** Install Teraterm from http://ttssh2.osdn.jp

<span id="page-5-0"></span>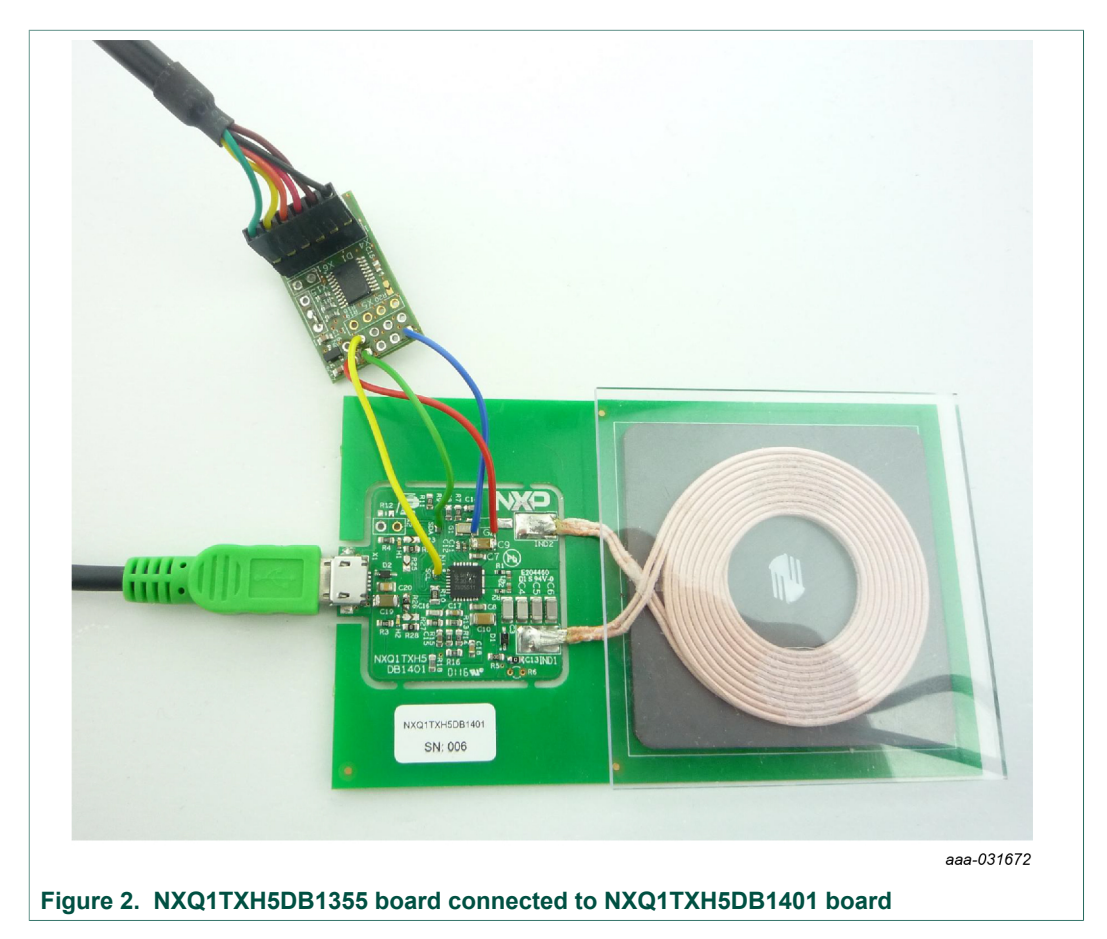

- **•** Connect the NXQ1TXH5DB1355 board to the NXQ1TXH5DB1401 board as indicated in [Figure 2.](#page-5-0)
- **•** Start Teraterm and select the right COM port
- Go to Setup > Serial port and set the values as indicated in **Figure 3.**

<span id="page-6-0"></span>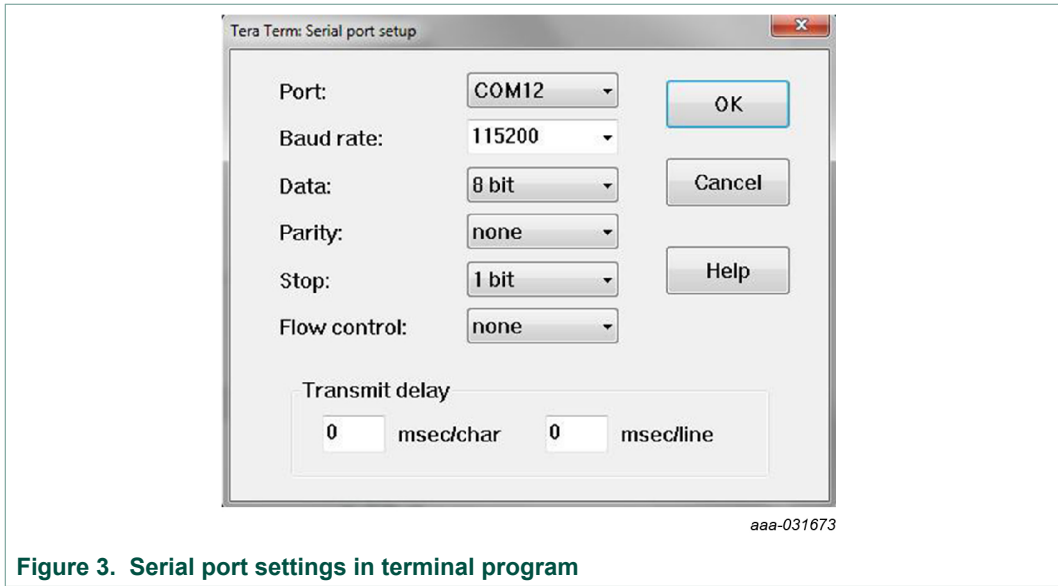

**•** Supply power to the NXQ1TXH5DB1401 board and you see the message as indicated in [Figure 4.](#page-6-1)

<span id="page-6-1"></span>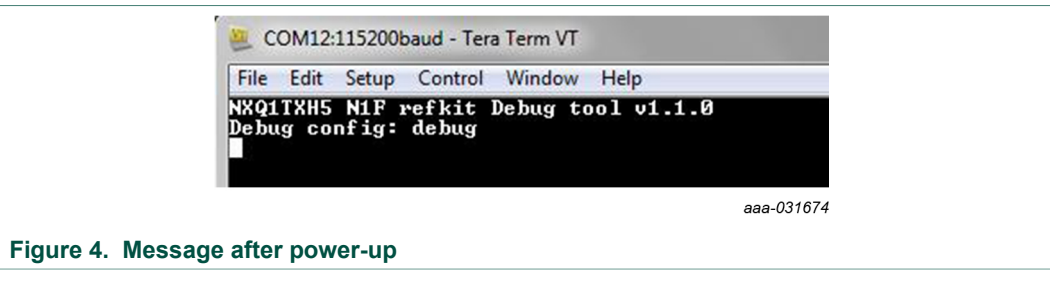

- **•** Place a receiver on the charging pad.
- **•** Click in the black terminal screen and type "version" followed by pressing the Enter key. The word "version" is not displayed on the screen when local echo is off.

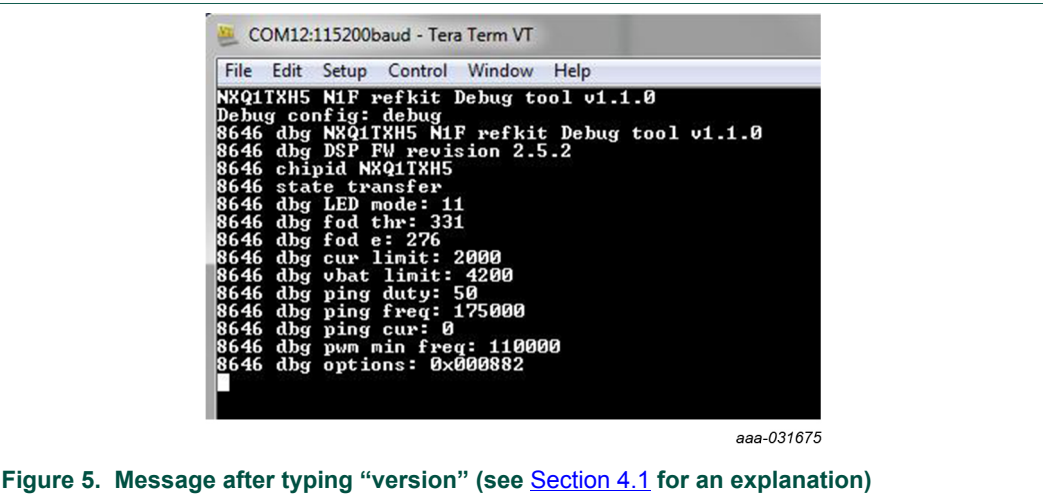

**•** Click in the black screen and type "log" followed by clicking Enter. The word "log" is not displayed on the screen when local echo is off.

**NXQ1TXH5DB1355 plugin board**

<span id="page-7-0"></span>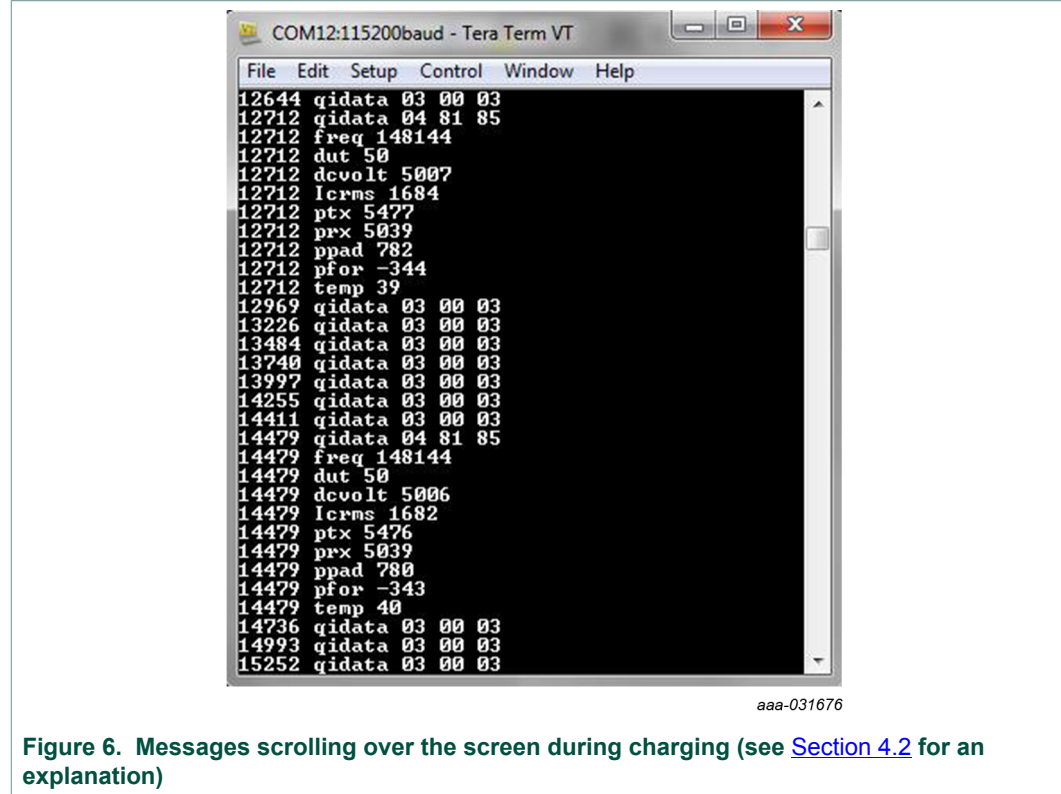

You see messages scrolling by as indicated in **[Figure 6](#page-7-0)**.

# <span id="page-8-2"></span>**4 Commands and messages**

This chapter explains the two commands that can be sent from a terminal to the NXQ1TXH5DB1355 board and the response to those two commands.

## **4.1 Version**

<span id="page-8-0"></span>The values that are shown after typing "version" can be used to verify if the correct parameters are set with the configuration resistors.

**• LED mode**

Indicates the LED mode that is selected with the resistor that is connected to the CNF4 pin.

**• fod thr**

Indicates the threshold level for the foreign object power (FOD\_T in mW) that is selected with the resistor to the CNF3 pin.

**• fod e**

Indicates the value of the equivalent loss resistance (FOD\_E in mOhm) that is set with the resistor to the CNF2 pin.

**• cur limit**

Indicates the current limit (mA) that is set with the resistor to the CNF1 pin.

- **• vbat limit** Indicates the voltage (mV) where the Smart Power Limiting (SPL) becomes active.
- **• ping duty**
- Duty cycle during the ping. **• ping freq**

Frequency during the ping.

**• pwm min freq**

Minimum operating frequency of the NXQ1TXH5.

[Figure 7](#page-8-1) shows the connection of the configuration resistors. For more information on this topic, see the application note "NXQ1TXH5/101 one-chip 5 V Qi wireless transmitter" ([Ref. 1](#page-12-0)), which is available from the NXP website.

<span id="page-8-1"></span>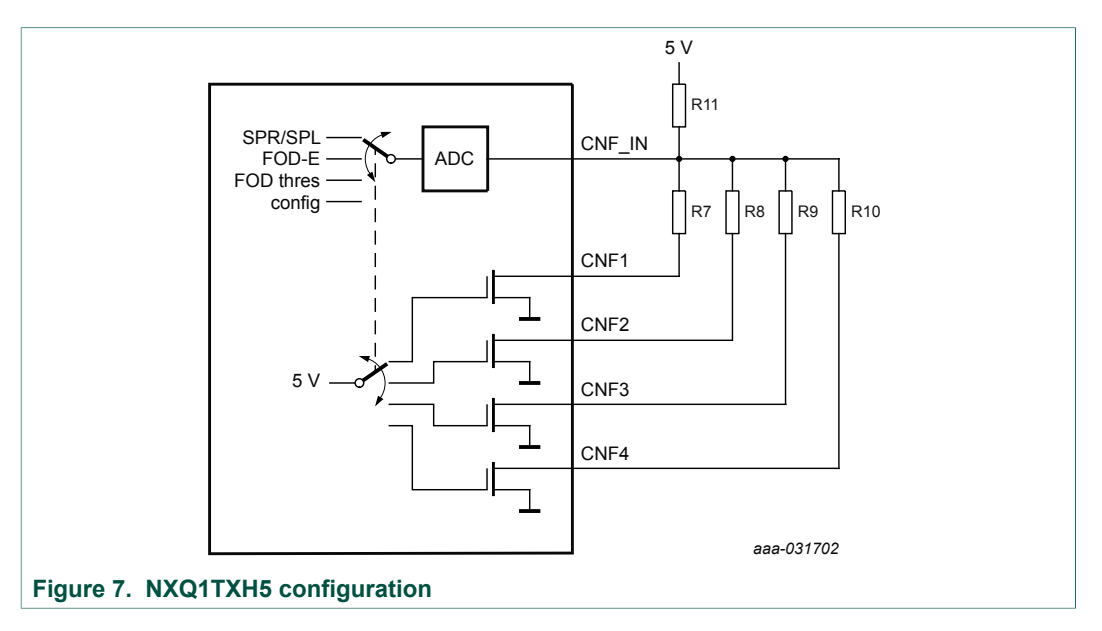

### **4.2 log**

<span id="page-9-0"></span>The log command is used to toggle the logging on and off. When the logging is on, the NXQ1TXH5DB1355 board sends the commands which are explained below to the terminal.

The number at the beginning of each line is the timestamp. It is the time (in msec) that has passed since the receiver was placed on the charger. The keywords after timestamp can be:

**• freq**

Operating frequency (Hz) of the charger.

**• dut**

Duty cycle (%) of the full bridge in; generally, it is at 50 %.

**• dcvolt**

Supply voltage (mV) of the NXQ1TXH5.

**• Icrms**

RMS current (mA) through the coil. The calculation of this current is based on the voltage that is measured on pin VSEN.

**• ptx**

Input power (mW) of the full bridge. It excludes the dissipation in LEDs.

**• prx**

Received power (mW) that the receiver reports. This power is not the power received in the load, but the power received in the magnetic field.

**• ppad**

..<br>Calculated loss in the charger (mW). ppad = FOD\_E \* lcrms<sup>2</sup> / 1000. When the value of FOD E is not correct, the calculated loss is wrong.

**• pfor**

Calculated foreign power (mW). pfor = ptx − ppad − prx.

**• temp**

Temperature (°C) of the NXQ1TXH5 chip.

- **• qidata: <headerid> <data> <checksum>**
	- **–** <headerid> specified in the Qi specification
	- **–** <data> payload, length is dependent on headerid.
	- **–** <checksum>, the exor function of the headerid and all data bytes

Two important qidata messages are described below:

**•** qidata **03** 00 03 control error packet (CEP) message

The first byte indicates the message ID, in this case the CEP message. The second byte shows the content of the message. It is a two's complement signed integer that ranges from −128 to +127.

**–** Values > 0 indicate that the receiver wants to receive (much) more power.

**–** Values < 0 indicate that the receiver wants to receive (much) less power.

During most of the time the receiver receives the correct amount of power, so the CEP message is "03 00 03".

**•** qidata **04** 81 85 received power packet (RPP) message

<span id="page-9-1"></span>The first byte indicates the message, in this case the RPP message. The second byte shows the content of the message. It is an unsigned integer that ranges between 0 and 256. The received power can be calculated with [Equation 1](#page-9-1):

$$
prx = \left(\frac{Received \ value}{128}\right) \times \left(\frac{Maximum \ power \ value}{2}\right) \times 10^{Power \ Class} \qquad W
$$
\n<sup>(1)</sup>\nAll information provided in this document is subject to legal disclaimers.

When the receiver is placed on the charger, it sends the values for the "maximum power value" and "power class" to the charger in the configuration packet (0x51).

In practice, "Power Class" is 0 and the "Maximum power value" is 10 so the RPP value must be multiplied with 39.06 mW to get the value for prx.

The third byte indicates a checksum: it is the ExOr of the first 2 bytes.

If a Qi 1.0 receiver is placed on the charger, then there is no power reported by the receiver but the charger assumes prx = 5 W for the FOD calculation.

The logging also gives information about the state in which the charger is:

- **•** State transfer: The charger is charging
- **•** State fod: The charger is in protection because the fod is triggered
- **•** State fatal: The charger is in protection because the receiver has sent a Qi error message e.g. "internal fault", "battery fault", etc.
- **•** State overtemp: The charger is in protection because the internal or external overtemperature protection from the charger has been triggered.

# <span id="page-11-1"></span>**5 Schematic**

[Figure 8](#page-11-0) shows the schematic of the NXQ1TXH5DB1355 board. It contains an LDO to create the 3.3 V supply voltage for the LPC824 microcontroller and the pull-up resistor of the  $I^2C$  connection.

Header X4 exposes a UART connection to the FTDI cable to connect to the PC.

Header X5 and header X3 contain the  $I^2C$  signals to connect to the wireless power transmitter with the NXQ1TXH5.

<span id="page-11-0"></span>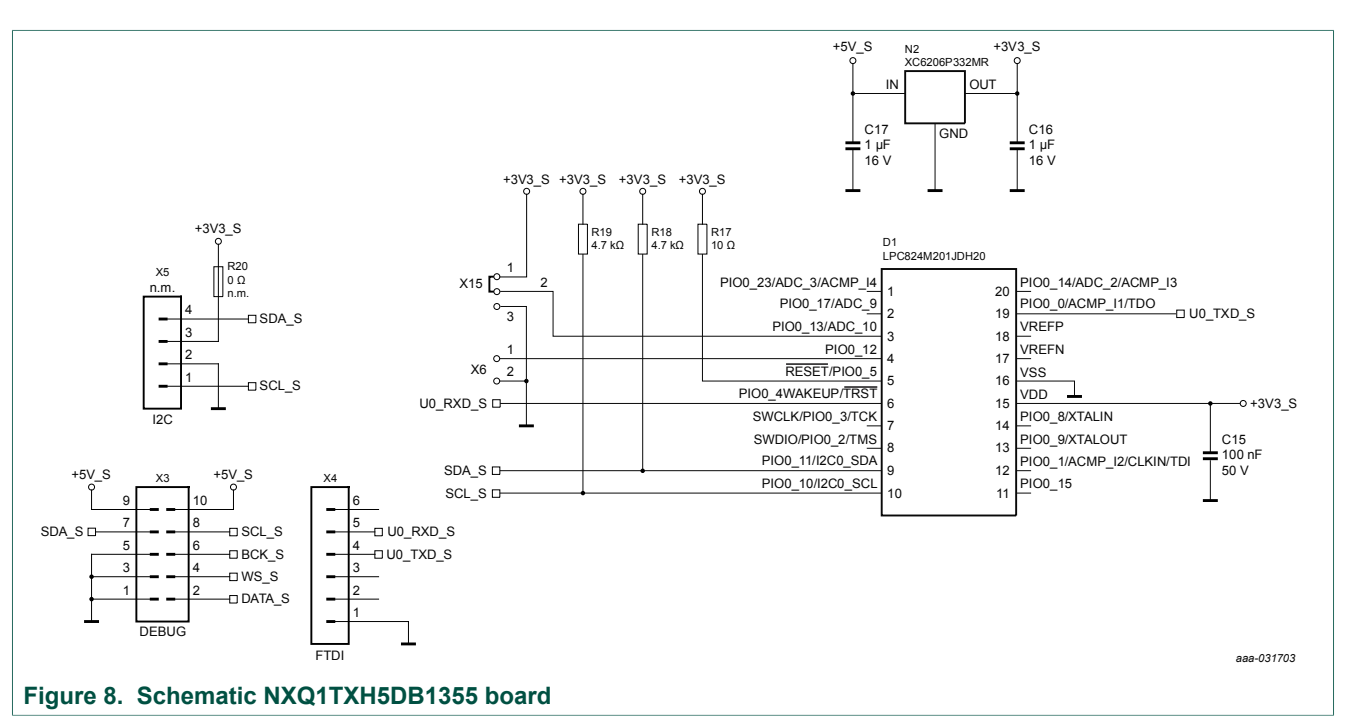

**NXQ1TXH5DB1355 plugin board**

# <span id="page-12-1"></span>**6 References**

<span id="page-12-0"></span>[1] **AN11775 application note** — NXQ1TXH5/101 one-chip 5 V Qi wireless transmitter; 2016, NXP Semiconductors

# <span id="page-13-0"></span>**7 Legal information**

## **7.1 Definitions**

**Draft** — The document is a draft version only. The content is still under internal review and subject to formal approval, which may result in modifications or additions. NXP Semiconductors does not give any representations or warranties as to the accuracy or completeness of information included herein and shall have no liability for the consequences of use of such information.

### **7.2 Disclaimers**

**Limited warranty and liability** — Information in this document is believed to be accurate and reliable. However, NXP Semiconductors does not give any representations or warranties, expressed or implied, as to the accuracy or completeness of such information and shall have no liability for the consequences of use of such information. NXP Semiconductors takes no responsibility for the content in this document if provided by an information source outside of NXP Semiconductors. In no event shall NXP Semiconductors be liable for any indirect, incidental, punitive, special or consequential damages (including - without limitation - lost profits, lost savings, business interruption, costs related to the removal or replacement of any products or rework charges) whether or not such damages are based on tort (including negligence), warranty, breach of contract or any other legal theory. Notwithstanding any damages that customer might incur for any reason whatsoever, NXP Semiconductors' aggregate and cumulative liability towards customer for the products described herein shall be limited in accordance with the Terms and conditions of commercial sale of NXP **Semiconductors** 

**Right to make changes** — NXP Semiconductors reserves the right to make changes to information published in this document, including without limitation specifications and product descriptions, at any time and without notice. This document supersedes and replaces all information supplied prior to the publication hereof.

**Suitability for use** — NXP Semiconductors products are not designed, authorized or warranted to be suitable for use in life support, life-critical or safety-critical systems or equipment, nor in applications where failure or malfunction of an NXP Semiconductors product can reasonably be expected to result in personal injury, death or severe property or environmental damage. NXP Semiconductors and its suppliers accept no liability for inclusion and/or use of NXP Semiconductors products in such equipment or applications and therefore such inclusion and/or use is at the customer's own risk.

**Applications** — Applications that are described herein for any of these products are for illustrative purposes only. NXP Semiconductors makes no representation or warranty that such applications will be suitable for the specified use without further testing or modification. Customers are responsible for the design and operation of their applications and products using NXP Semiconductors products, and NXP Semiconductors accepts no liability for any assistance with applications or customer product design. It is customer's sole responsibility to determine whether the NXP Semiconductors product is suitable and fit for the customer's applications and products planned, as well as for the planned application and use of

customer's third party customer(s). Customers should provide appropriate design and operating safeguards to minimize the risks associated with their applications and products. NXP Semiconductors does not accept any liability related to any default, damage, costs or problem which is based on any weakness or default in the customer's applications or products, or the application or use by customer's third party customer(s). Customer is responsible for doing all necessary testing for the customer's applications and products using NXP Semiconductors products in order to avoid a default of the applications and the products or of the application or use by customer's third party customer(s). NXP does not accept any liability in this respect.

**Export control** — This document as well as the item(s) described herein may be subject to export control regulations. Export might require a prior authorization from competent authorities.

**Evaluation products** — This product is provided on an "as is" and "with all faults" basis for evaluation purposes only. NXP Semiconductors, its affiliates and their suppliers expressly disclaim all warranties, whether express, implied or statutory, including but not limited to the implied warranties of non-infringement, merchantability and fitness for a particular purpose. The entire risk as to the quality, or arising out of the use or performance, of this product remains with customer. In no event shall NXP Semiconductors, its affiliates or their suppliers be liable to customer for any special, indirect, consequential, punitive or incidental damages (including without limitation damages for loss of business, business interruption, loss of use, loss of data or information, and the like) arising out the use of or inability to use the product, whether or not based on tort (including negligence), strict liability, breach of contract, breach of warranty or any other theory, even if advised of the possibility of such damages. Notwithstanding any damages that customer might incur for any reason whatsoever (including without limitation, all damages referenced above and all direct or general damages), the entire liability of NXP Semiconductors, its affiliates and their suppliers and customer's exclusive remedy for all of the foregoing shall be limited to actual damages incurred by customer based on reasonable reliance up to the greater of the amount actually paid by customer for the product or five dollars (US\$5.00). The foregoing limitations, exclusions and disclaimers shall apply to the maximum extent permitted by applicable law, even if any shall apply to the maximum extent permitted by applicable law, even if any remedy fails of its essential purpose.

**Translations** — A non-English (translated) version of a document is for reference only. The English version shall prevail in case of any discrepancy between the translated and English versions.

**Security** — While NXP Semiconductors has implemented advanced security features, all products may be subject to unidentified vulnerabilities. Customers are responsible for the design and operation of their applications and products to reduce the effect of these vulnerabilities on customer's applications and products, and NXP Semiconductors accepts no liability for any vulnerability that is discovered. Customers should implement appropriate design and operating safeguards to minimize the risks associated with their applications and products.

#### **7.3 Trademarks**

Notice: All referenced brands, product names, service names and trademarks are the property of their respective owners.

### **NXQ1TXH5DB1355 plugin board**

# **Contents**

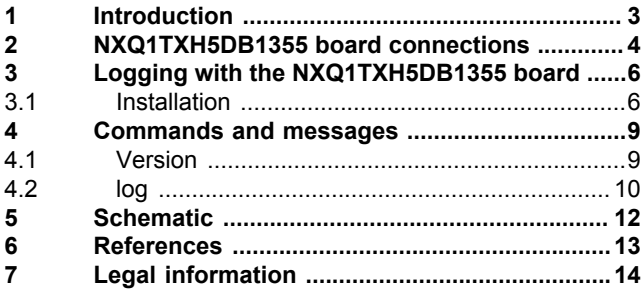

Please be aware that important notices concerning this document and the product(s) described herein, have been included in section 'Legal information'.

#### **© NXP B.V. 2018. All rights reserved.**

For more information, please visit: http://www.nxp.com For sales office addresses, please send an email to: salesaddresses@nxp.com

**Date of release: 6 December 2018 Document identifier: UM11152**